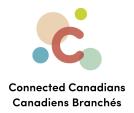

## Viewing account balances

Once of the main conveniences of online banking is the ability to log in and view your balances at any time, from any where!

If you ever want to check your account balance, just log in to your account. You can view the following information:

- **My Personal Summary**, which is an overall balance for all your accounts, combined. For example, if you have a \$100 balance in one account, and a -\$100 balance in your other account, your personal summary will be \$0.
- A list of your accounts and their balances.
- A list of your credit cards, loans, and mortgages with their balances.
- A list of your investments and their balances.

Getting help

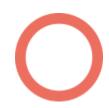

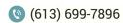

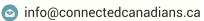

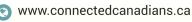

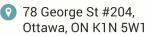

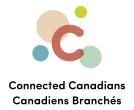

## To view your account balances:

From the menu on the left, click **Accounts**.
The **Accounts** page appears, displaying your account balances.

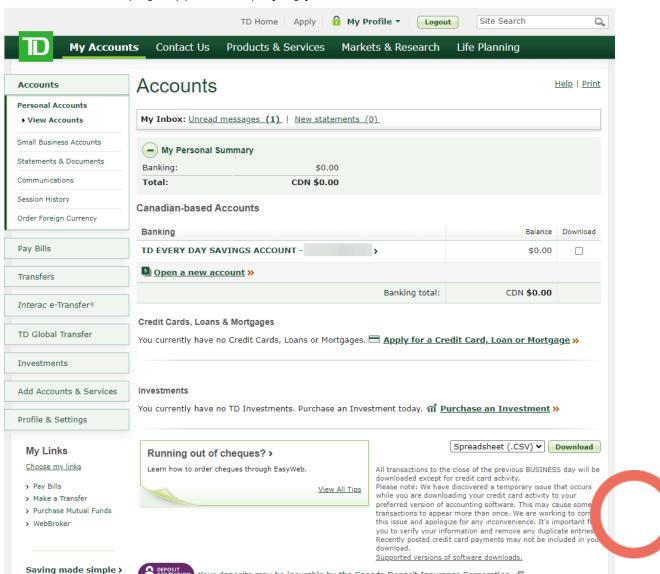

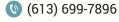

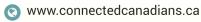

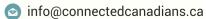

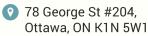

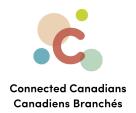

## **Getting help**

The **Help** link at the top right of every EasyWeb page brings up a help window with information that applies to that page.

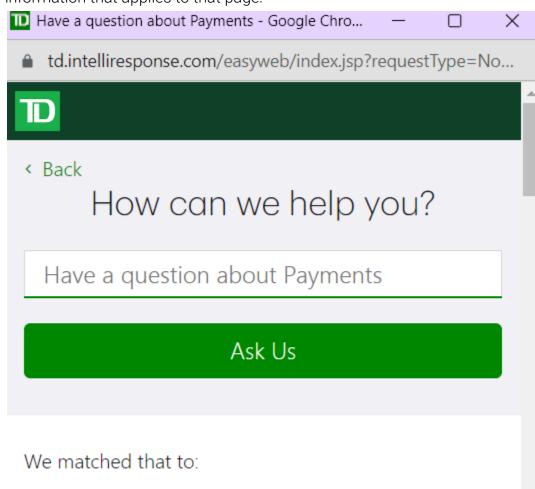

Have a question about Payments?

Use our Search box above to find the answers you're

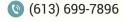

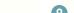

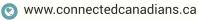

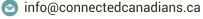

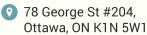

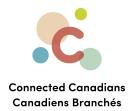

Use the search field to type any question you have, and get answers with step-by-step instructions.

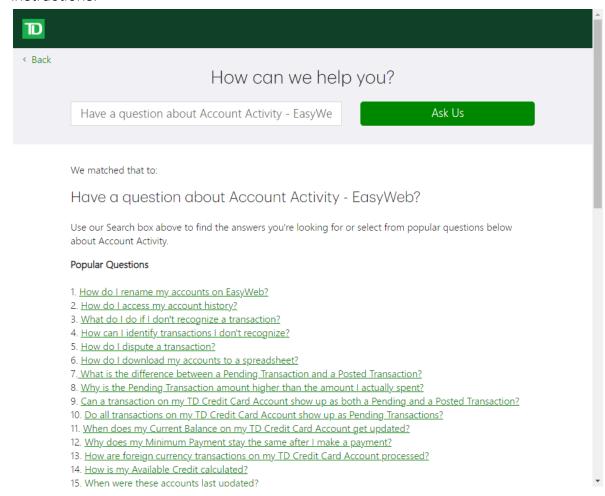

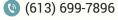

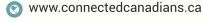

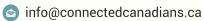

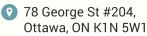

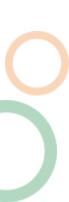